# Vapor Monitor Interface Module

**Installation Guide**

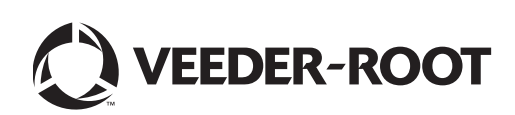

# **Notice**

Veeder-Root makes no warranty of any kind with regard to this publication, including, but not limited to, the implied warranties of merchantability and fitness for a particular purpose.

Veeder-Root shall not be liable for errors contained herein or for incidental or consequential damages in connection with the furnishing, performance, or use of this publication.

Veeder-Root reserves the right to change system options or features, or the information contained in this publication.

This publication contains proprietary information which is protected by copyright. All rights reserved. No part of this publication may be photocopied, reproduced, or translated to another language without the prior written consent of Veeder-Root.

Contact TLS Systems Technical Support for additional troubleshooting information at 800-323-1799.

#### **DAMAGE CLAIMS / LOST EQUIPMENT**

Thoroughly examine all components and units as soon as they are received. If any cartons are damaged or missing, write a complete and detailed description of the damage or shortage on the face of the freight bill. The carrier's agent must verify the inspection and sign the description. Refuse only the damaged product, not the entire shipment.

Veeder-Root must be notified of any damages and/or shortages within 30 days of receipt of the shipment, as stated in our Terms and Conditions.

#### **VEEDER-ROOT'S PREFERRED CARRIER**

- 1. Contact Veeder-Root Customer Service at 800-873-3313 with the specific part numbers and quantities that were missing or received damaged.
- 2. Fax signed Bill of Lading (BOL) to Veeder-Root Customer Service at 800-234-5350.
- 3. Veeder-Root will file the claim with the carrier and replace the damaged/missing product at no charge to the customer. Customer Service will work with production facility to have the replacement product shipped as soon as possible.

#### **CUSTOMER'S PREFERRED CARRIER**

- 1. It is the customer's responsibility to file a claim with their carrier.
- 2. Customer may submit a replacement purchase order. Customer is responsible for all charges and freight associated with replacement order. Customer Service will work with production facility to have the replacement product shipped as soon as possible.
- 3. If "lost" equipment is delivered at a later date and is not needed, Veeder-Root will allow a Return to Stock without a restocking fee.
- 4. Veeder-Root will NOT be responsible for any compensation when a customer chooses their own carrier.

#### **RETURN SHIPPING**

For the parts return procedure, please follow the appropriate instructions in the "General Returned Goods Policy" pages in the "Policies and Literature" section of the Veeder-Root **North American Environmental Products** price list. Veeder-Root will not accept any return product without a Return Goods Authorization (RGA) number clearly printed on the outside of the package.

©Veeder-Root 2008. All rights reserved.

# **[Introduction](#page-3-0)**

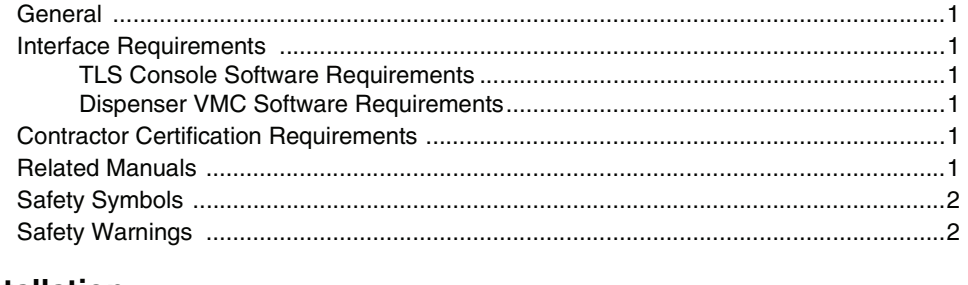

# **[Installation](#page-5-1)**

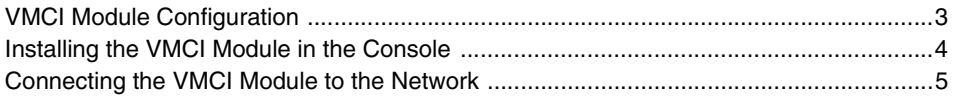

# **Figures**

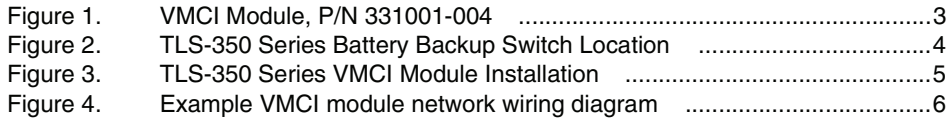

# **Tables**

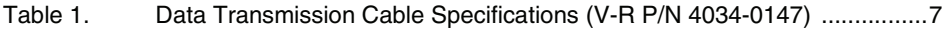

# <span id="page-3-0"></span> **Introduction**

## <span id="page-3-1"></span>**General**

- **•** This manual contains procedures to install a Vapor Monitoring Controller Interface (VMCI) module into a TLS-350 Plus or TLS-350R console.
- **•** When installed in the TLS console, the VMCI interface module is used as a RS-485, 2-wire serial interface on the dispenser's VMC network.
- **•** Up to 18 VMC controllers can be monitored by the VMCI interface module.
- **•** The TLS console can support only one VMCI interface module.
- **•** After installing the VMCI interface module, refer to manual 576013-623 for setup instructions.
- **•** For additional information regarding interface modules, refer to the TLS-3XX System Setup manual. If this is a new installation or if site preparation is necessary, refer to the TLS-3XX Site Preparation and Installation manual, or contact your Veeder-Root representative for assistance.

### <span id="page-3-2"></span>**Interface Requirements**

#### <span id="page-3-3"></span>**TLS CONSOLE SOFTWARE REQUIREMENTS**

Console system software: 346128-XXX, or 346328-XXX (or higher)

#### <span id="page-3-4"></span>**DISPENSER VMC SOFTWARE REQUIREMENTS**

- **•** For UK: VMC\_VRB\_V201UK
- **•** For DE: VMC\_VRB\_V201DE

#### <span id="page-3-5"></span>**Contractor Certification Requirements**

Veeder-Root EMEA require Technicians working to install and setup TLS-3XX consoles, probes, sensors and interfaces to have a valid Certification of Competence in TLS-3XX Installation and Setup.

For information on how to become certified, please contact your local Veeder-Root representative.

#### <span id="page-3-6"></span>**Related Manuals**

576013-623 TLS-3XX Series System Setup Manual

# <span id="page-4-0"></span>**Safety Symbols**

The following safety symbols are used throughout this manual to alert you to important safety hazards and precautions.

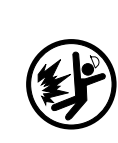

**EXPLOSIVE** Fuels and their vapors are extremely explosive if ignited.

**TURN POWER OFF**

**WARNING**

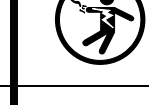

#### **ELECTRICITY**

High voltage exists in, and is supplied to, the device. A potential shock hazard exists.

# **OFF**

Live power to a device creates a potential shock hazard. Turn Off power to the device and associated accessories when servicing the unit.

Heed the adjacent instructions to avoid damage to equipment, property, envi-

ronment or personal injury.

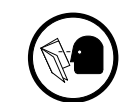

#### **READ ALL RELATED MANUALS**

Knowledge of all related procedures before you begin work is important. Read and understand all manuals thoroughly. If you do not understand a procedure, ask someone who does.

# <span id="page-4-1"></span>**Safety Warnings**

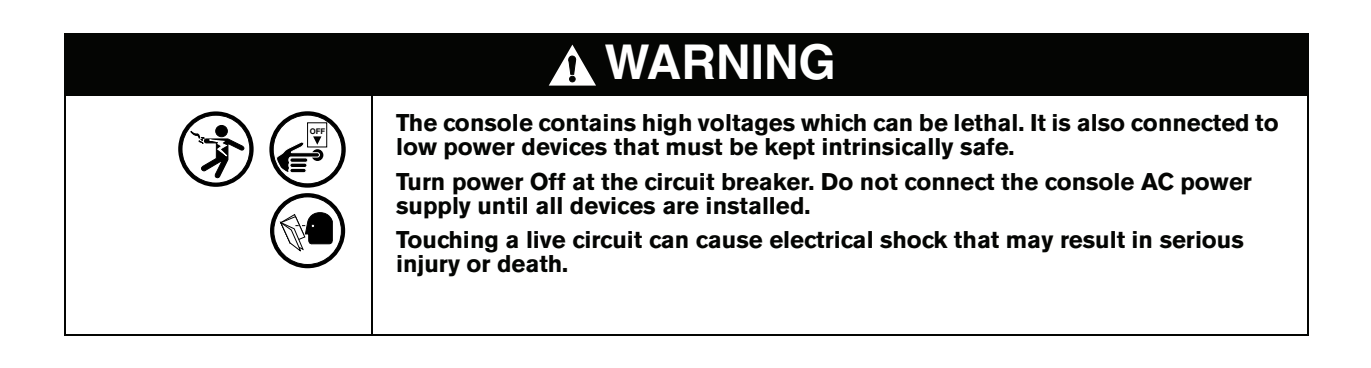

# <span id="page-5-1"></span> **Installation**

The VMCI module is installed in the TLS console's comm bay and then connected to the network junction box.

# <span id="page-5-2"></span>**VMCI Module Configuration**

Examine the VMCI module and make sure the JMP4 jumper is in the position shown in [Figure 1](#page-5-0) (over the 2 righthand pins).

#### **Important! if this jumper is over the two left-hand pins, the VMCI module will be disabled.**

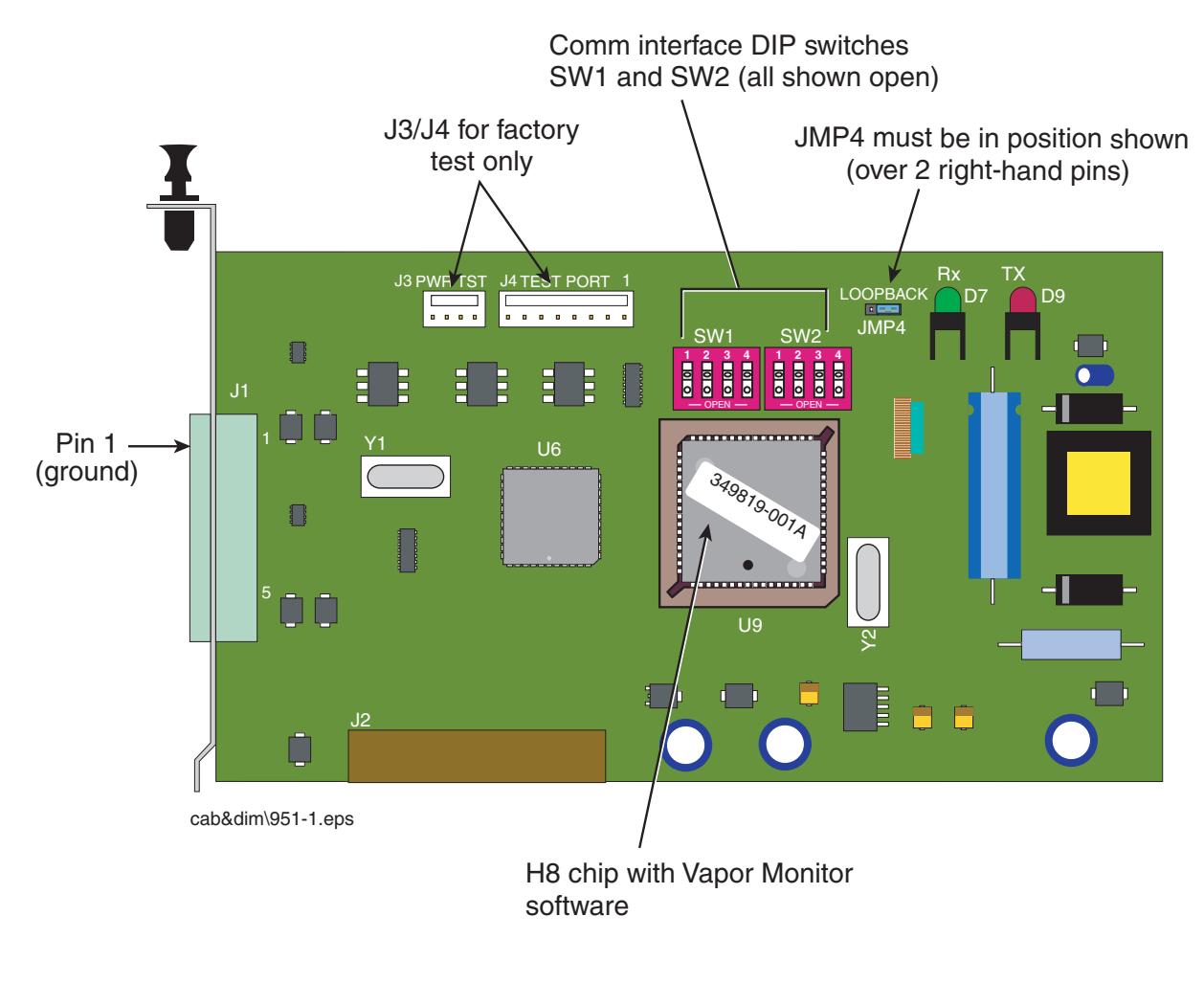

<span id="page-5-0"></span>**Figure 1. VMCI Module, P/N 331001-004**

## <span id="page-6-1"></span>**Installing the VMCI Module in the Console**

- 1. Archive system data.
- 2. Open the left door of the console.
- 3. Verify that the battery backup switch is in the Off position, then turn Off power to the console (see [Figure 2](#page-6-0)) to perform a cold boot of the system.

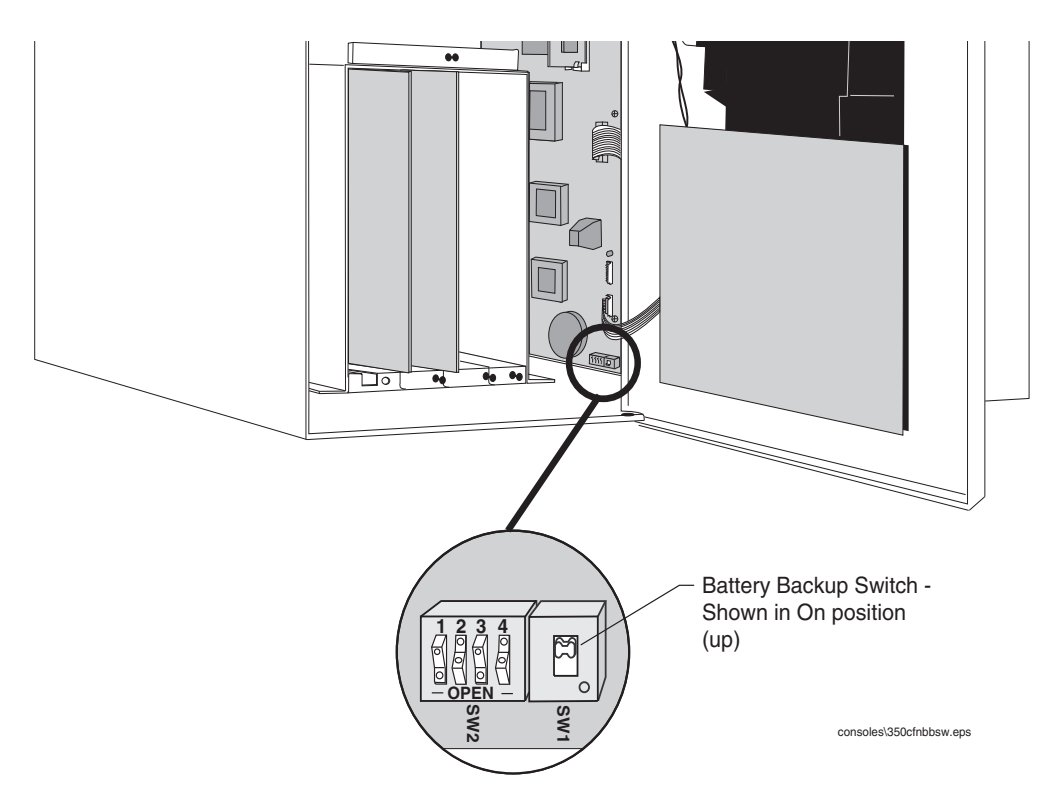

**Figure 2. TLS-350 Series Battery Backup Switch Location**

- <span id="page-6-0"></span>4. Avoid shorting high voltage across any component or module to the intrinsically safe section of the console. This could result in an explosion near the device.
- 5. Remove the blank cover plate from an open slot in the communication compartment. Important Note: The VMCI Module can only be installed in slots 1, 2, or 3 of the console's Comm Bay card cage ([Figure 3](#page-7-0)).

If your console has a snap connector which secures the cover plate in the card cage, pull it out and lift out the cover plate.

If your console has "knockout" cover plates, open the printer door and insert a flat blade screw driver in the slot provided in the front of the cover plate you are removing and twist it to break the front set of metal securing tabs ([Figure 3\)](#page-7-0). Once the front tabs are broken, carefully rock the loosened end of the plate until the rear set of securing tabs break. Remove and discard the cover plate.

- 6. Slide the module into the open slot until the motherboard connector is snugly seated. Do not apply excessive force when installing the module. With your thumb, push in the black retaining fastener on the end plate until it snaps into the hole in the card cage.
- 7. When you are finished, make sure any unused slots in the comm cage have a blank end plate installed.

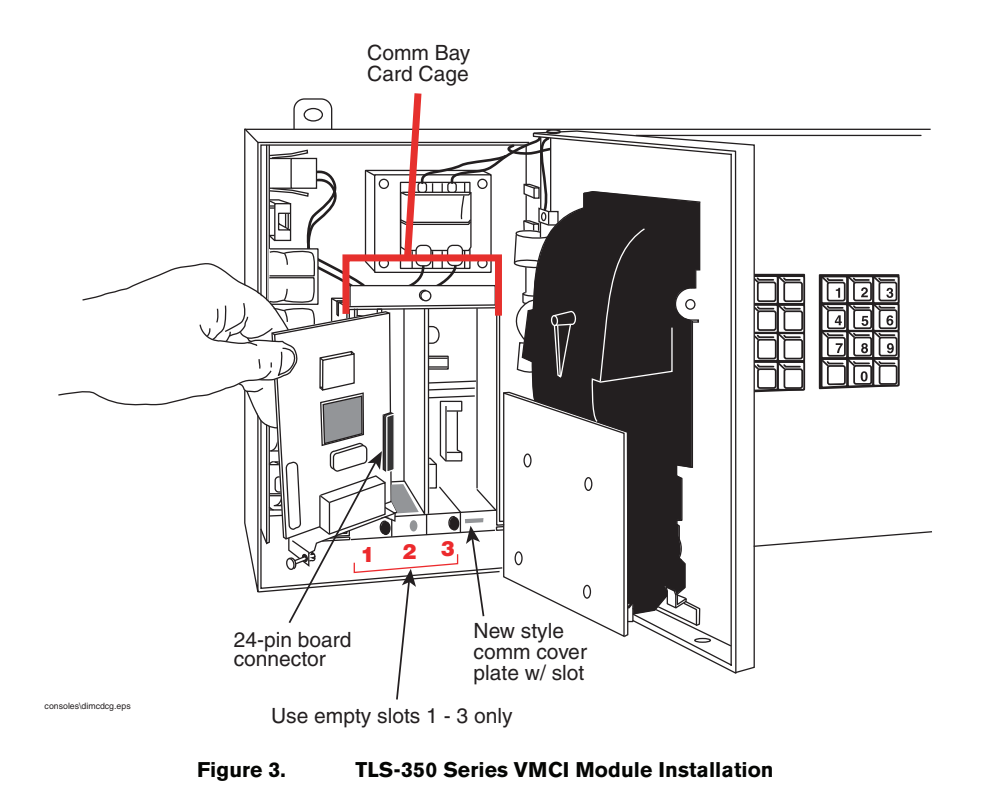

8. Check that the 5-pin plug in the module's bracket is accessible through the slot opening in the bottom of the console once the module is installed.

<span id="page-7-1"></span><span id="page-7-0"></span>**Connecting the VMCI Module to the Network**

- 1. Refer to [Figure 4](#page-8-0) and locate the appropriate terminal block inside the junction box.
- 2. Connect the data cable leads to the terminal block as shown in [Figure 4](#page-8-0) (refer to [Table 1](#page-9-0) for the required data cable specifications). The junction box's screw terminal positions could vary, so refer to manufacturer's installation manual. When wiring to the junction box, keep wires physically separated by spacing them away from any other wiring or conduits.

<span id="page-8-0"></span>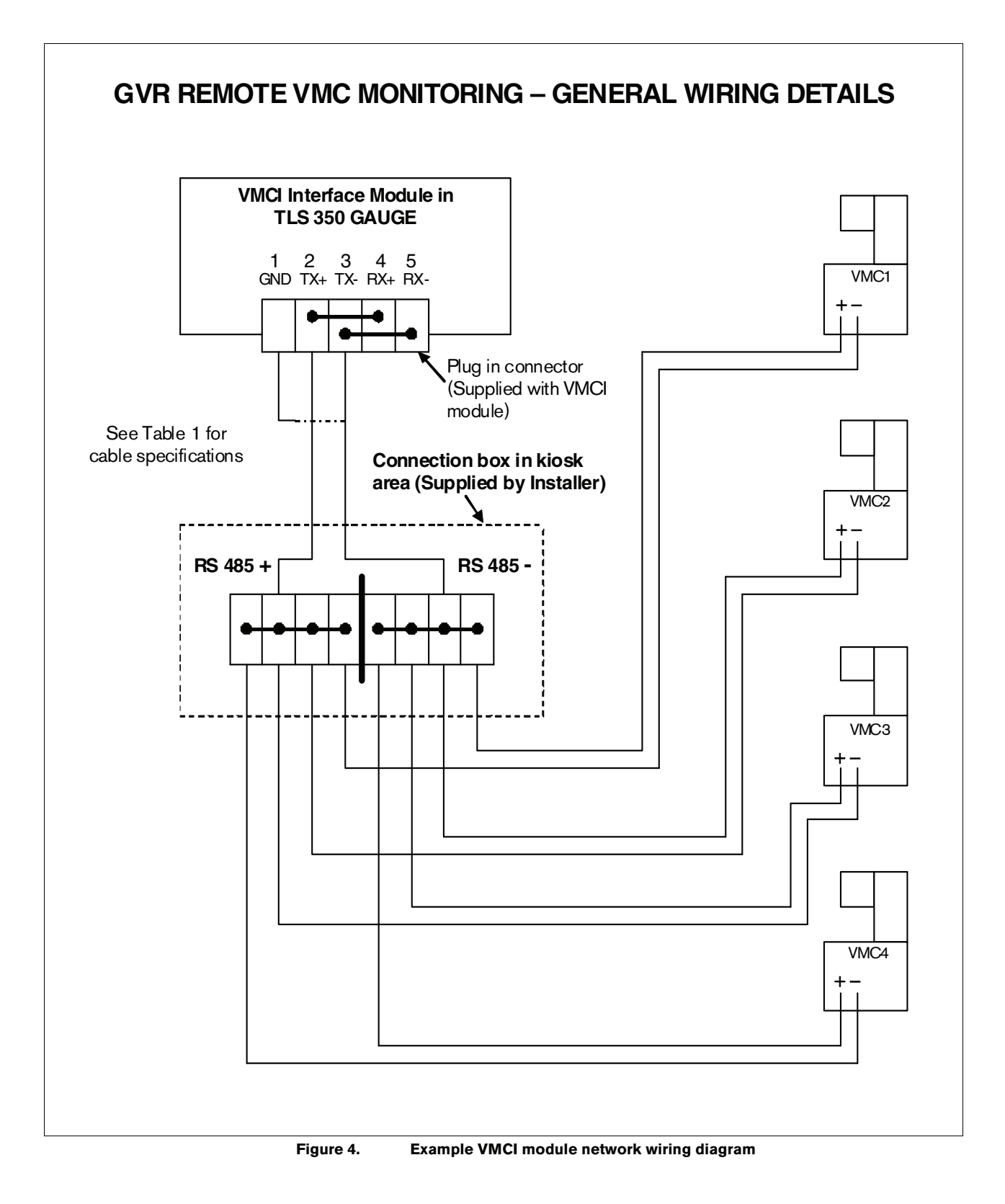

<span id="page-9-0"></span>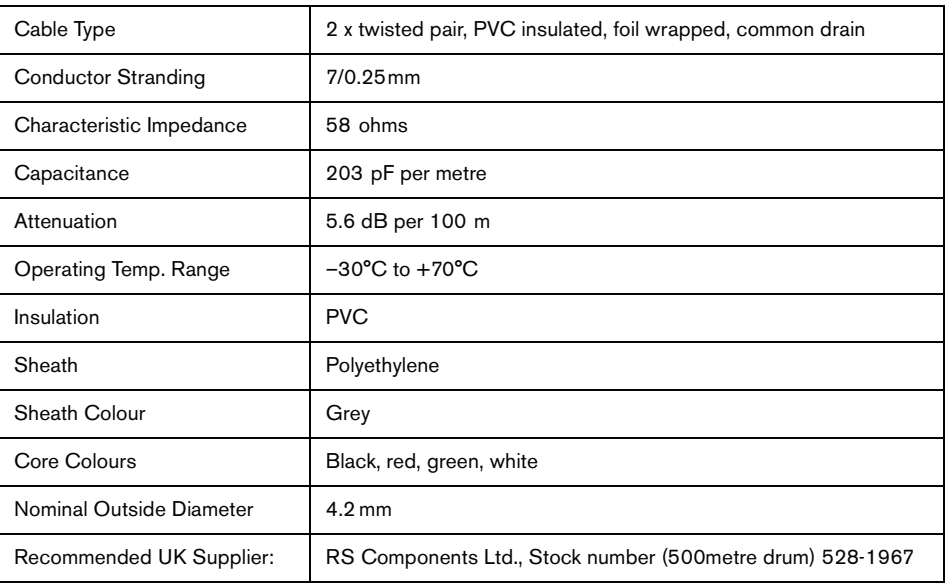

## **Table 1. Data Transmission Cable Specifications (V-R P/N 4034-0147)**

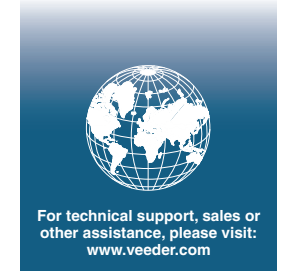

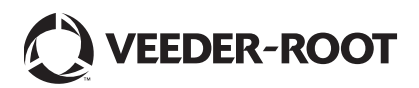